#### **Thư viện tài liệu học tập, tham khảo online lớn nhất**

Mời các bạn cùng tham khảo hướng dẫn giải bài tập SGK Tin học **Bài 12: Giao tiếp với hệ điều hành** lớp 10 được chúng tôi chọn lọc và giới thiệu ngay dưới đây nhằm giúp các em học sinh tiếp thu kiến thức và củng cố bài học của mình trong quá trình học tập môn Tin học.

*Soạn SGK Tin Học lớp 10 Bài 12: Giao tiếp với hệ điều hành* 

Giải bài tập Tin học 10 Bài 12

TaiLieu.com

**Bài 1 trang 84 Tin học 10:** Có bao nhiêu cách ra khỏi hệ thống? Các cách đó khác nhau như thế nào?

**Lời giải:**

- Với hệ điều hành Windows sẽ có các cách ra khỏi hệ thống như sau:

 + Shutdown/ Turn off (Tắt máy): Ra khỏi hệ thống và tắt tất cả các phiên làm việc của hệ thống.

 + Sleep (Ngủ): Lưu phiên làm việc hiện tại vào bộ nhớ, máy tính vào chế độ tiết kiệm điện năng tối đa (tắt màn hình, ổ cứng… nhưng không tắt hẳn).

+ Hibernate (Ngủ đông): Nó sẽ lưu lại phiên làm việc hiện tại vào ổ cứng và tắt máy hoàn toàn. Khi bạn khởi động lại, máy sẽ tiếp tục phiên làm việc đã lưu trước đó.

 + Reset (Khởi động lại): Thoát khỏi hoàn toàn hệ thống và các phiên làm việc rồi khởi động lại hệ thống.

**Bài 2 trang 84 Tin học 10:** Hãy nêu hai cách đưa yêu cầu hoặc thông tin vào hệ thống?

**i**eu.com

**Lời giải:**

**- Cách 1.** Sử dụng các lệnh (Command);

**- Cách 2.** Sử dụng các đề xuất do hệ thống đưa ra thường dưới dạng bảng chọn (Menu), nút lệnh (Button), cửa sổ (Window) chứa hộp thoại (Dialog box)...

**Bài 3 trang 84 Tin học 10:** Liệt kê thứ tự thao tác để tạo một thư mục mới trên đĩa mềm A rồi sao chép vào đó hai tệp tùy chọn từ đĩa C **U.Com** 

**Lời giải:**

# **TaiLieu.com**

- Vào ThisPc, chọn ổ đĩa mềm A.

- Đưa chuột vào khoảng trắng rồi nhấn chuột phải, chọn New  $\rightarrow$  Forlder.

- Nhập tên thư mục cần tạo và nhấn phím Enter.

- Sử dụng tổ hợp phím Windows + D để ra màn hình nền, vào this Pc, chọn ổ đĩa C.

- Vào ổ đĩa C, dùng thao tác giữ phím Ctrl và nháy chuột vào hai tệp muốn chọn ở ổ đĩa C.

- Sử dụng thao tác Ctrl + C để Copy.

- Dùng tổ hợp phím at + tab để sang thư mục mới tạo ở ổ đĩa mềm A.

- Đưa chuột vào khoảng trắng và chọn Paste.

**Bài 4 trang 84 Tin học 10:** Hãy nêu cách tìm tất cả các tệp âm thanh có phân mở rộng là .MP3

## **Lời giải:**

- Vào ThisPc trên hình nền, chọn mục Search.

- Gõ vào kí tự cần tìm là .mp3 và nhấn Enter để thực hiện.

**Bài 5 trang 84 Tin học 10:** Hay nêu cách tìm tất cả các tệp văn bản có phần mở rộng là .DOC và tên bắt đầu bằng ba kí tự BTT

# **Lời giải:**

- Vào ThisPc trên hình nền, chọn mục Search.

- Gõ vào kí tự cần tìm là BTT.DOC và nhấn Enter để thực hiện.

**Bài 6 trang 84 Tin học 10:** Nêu các bước cần thực hiện để khởi động chương trình Disk Cleanup trong mục Accessories->System Tools của hệ thống

ilieu.

**J.com** 

## **Lời giải:**

- Chọn Start góc dưới màn hình

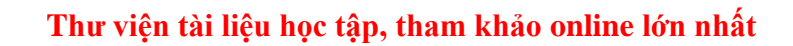

Beilieu

Joilieu.com

ilieu.cor

**U.**com

**GU.com** 

- Gõ tên chương trình "Disk cleanup" và chương trình sẽ hiện ra.

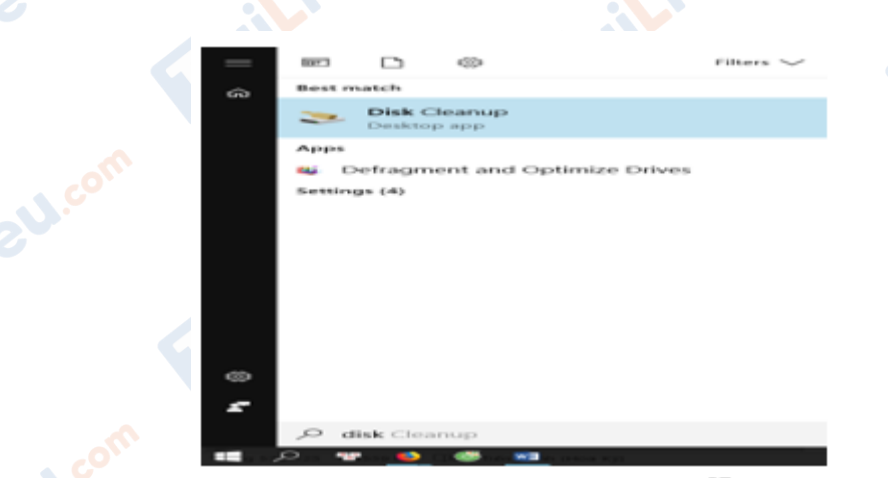

Với win 8 trở xuống chúng ta sẽ làm như sau:

- Chọn nút Start ở góc dưới bên trái màn hình
- Chọn Programs (hoặc All programs);
- Chọn Accessories

**HaiLieu.com** 

- Chọn System Tools
- Chọn Disk Cleanup

#### Lý thuyết Tin học 10 Bài 12

## **1. Nạp hệ điều hành**

- Để làm việc với máy tính, hệ điều hành phải được nạp vào bộ nhớ trong

- Các bước nạp hệ điều hành:

+ Có đĩa khởi động.

 + Bật nguông khi máy đang ở trạng thái tắt hoặc nhấn nút Reset nếu máy đang mở.

dilieu.com

# TaiLieu.com

#### **Thư viện tài liệu học tập, tham khảo online lớn nhất**

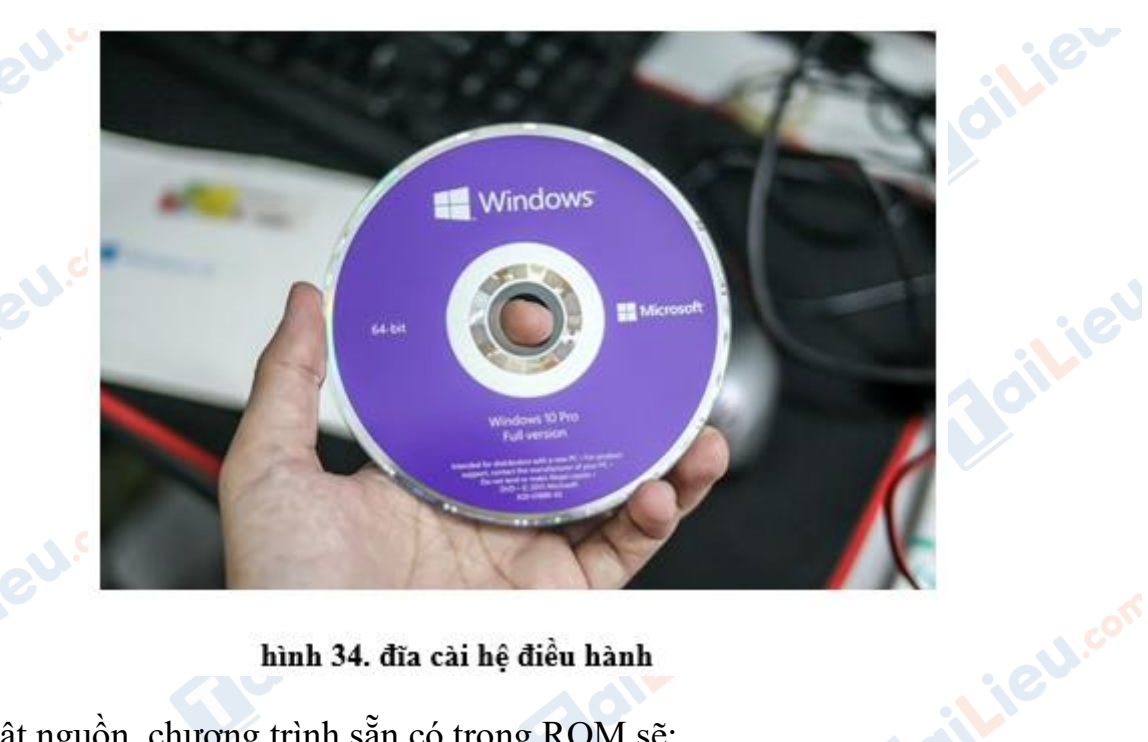

hình 34. đĩa cài hệ điều hành

- Khi bật nguồn, chương trình sẵn có trong ROM sẽ:

+ Kiểm tra bộ nhớ trong và các thiết bị đang được nối với máy tính.

 + Tìm chương trình khởi động trên đĩa khởi động, nạp vào bộ nhớ trong và kích hoạt nó.

 + Chương trình khởi động sẽ tìm các môđun cần thiết của hệ điều hành trên đĩa khởi động và nạp chúng vào bộ nhớ trong.

## **2. Cách làm việc với hệ điều hành**

Người dùng có thẻ đưa yêu cầu hoặc thông tin vào hệ thống bằng 2 cách:

## **• Cách 1: Sử dụng các lệnh (Command).**

 - Ưu điểm: Giúp hệ thống biết chính xác công việc cần làm và thực hiện lệnh ngay lập tức.

 - Nhược điểm: Người sử dụng phải biết câu lệnh và phải gõ trực tiếp trên máy tính.

dilieu.com

**U.**com

#### **Thư viện tài liệu học tập, tham khảo online lớn nhất**

**Lieu**con

**U.Com** 

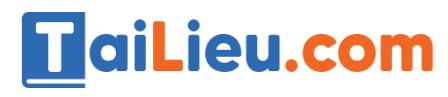

Lieu.com

**Joilieu.com** 

| C:\>DIR D:<br>Volume in drive D is Data1<br>Volume Serial Number is 0547-9C80                                                                                                    |                                                                                                    |                                                                                                    |                                                                                                    |  |
|----------------------------------------------------------------------------------------------------|----------------------------------------------------------------------------------------------------|----------------------------------------------------------------------------------------------------|----------------------------------------------------------------------------------------------------|--|
| Directory of D:\                                                                                                    |                                                                                                    |                                                                                                    |                                                                                                    |  |
| 06/16/2007<br>09/03/2007<br>12/07/2007<br>06/16/2007<br>06/16/2007<br>07/23/2007<br>12/07/2007<br>12/01/2007<br>09/05/2007<br>10/16/2007<br>10/28/2007<br>11/07/2007<br>12/08/2007<br>12/08/2007 | 03:02 PM<br>12:16 PM<br>07:52 PM<br>03:16 PM<br>03:07 PM<br>03:12 PM<br>07:55 PM<br>07:00 PM<br>05:45 AM<br>12:46 PM<br>01:41 PM<br>06:43 PM<br>02:22 PM<br>07:22 PM<br>4 File(s)<br>10 Dir(s) | $\langle DIR \rangle$<br><dir><br/>1.197.755 bai3.exe<br/><math>\langle DIR \rangle</math><br/><math>\langle DIR \rangle</math><br/><math>\langle DIR \rangle</math><br/>1.097.277 bai3.rar<br/><math>\langle DIR \rangle</math><br/><dir><br/><math>\langle DIR \rangle</math><br/><dir><br/><dir><br/>2.370.136 bytes<br/>5.199.929.344 bytes free</dir></dir></dir></dir> | N3LDKH2<br>BORLANDC<br>Tuan Ngoc<br>Thu Quyen<br>Linh Duy<br>Duy Tan<br>GIÃO AN TIN 10(moi)<br>16.224 AutoUpdate.fon<br>Pascal 7<br>Visual C++<br>58.880 Kientra.doc<br><b>TinHoc10</b> |  |
| C:\>                                                                                                    |                                                                                                    |                                                                                                    |                                                                                                    |  |

hình 35. gõ lệnh DIR D: để xem nội ung trên ổ đĩa D

#### **• Cách 2: Sử dụng các đề xuất do hệ thống đưa ra như nút lệnh, bảng chọn**

 - Ưu điểm: Có giao diện thân thiện với người dùng. Người dùng không cần biết lệnh vẫn có thể thực hiện chức năng của các lệnh.

 - Khi sử dụng bảng chọn hệ thống sẽ chỉ ra những việc có thể thực hiện hoặc những giá trị có thể đưa vào, người sử dụng chỉ cần chọn công việc hay tham số thích hợp.

 - Bảng chọn có thể là dạng văn bản (hình 36), dạng biểu tượng (hình 37) hoặc kết hợp cả văn bản với biểu tượng.Joil leve

**Mailieu.com** 

ail.ieu.com

# TaiLieu.com

#### **Thư viện tài liệu học tập, tham khảo online lớn nhất**

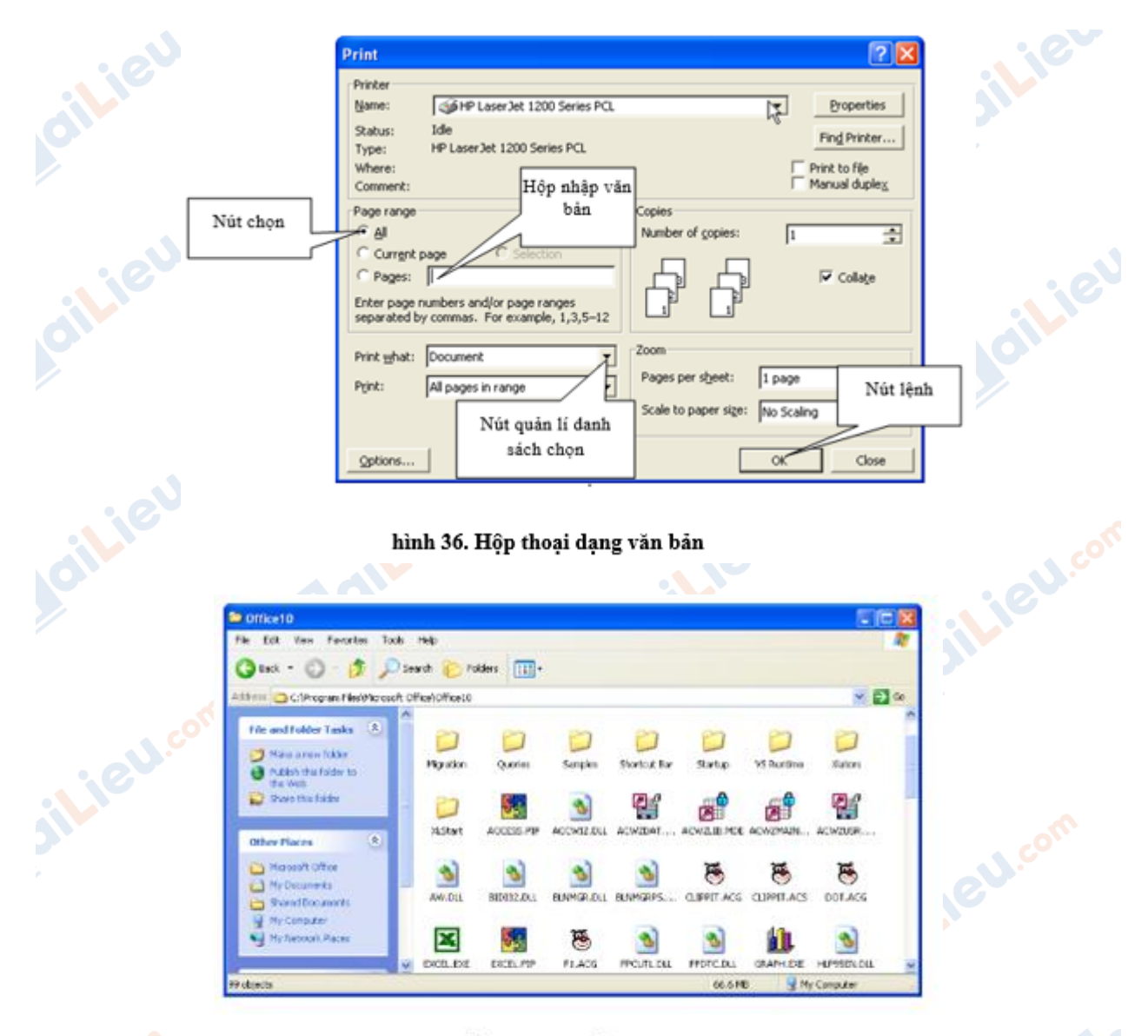

hình 37. Cửa sổ chứa các biểu tượng **S.COM** 

# **3. Ra khỏi hệ thống**

- Là việc phải thực hiện khi người dùng kết thúc phiên làm việc.

- Ý nghĩa: Để hệ điều hành dọn dẹp các tệp trung gian, lưu các tham số cần thiết, ngắt mạng,.. tránh mất mát tài nguyên và chuẩn bị cho những phiên làm việc sau.

- Gồm 3 chế độ chính:

- + Tắt máy (Shut Down hoặc Turn off)
- + Tạm ngừng (Stand By)

**U.Com** 

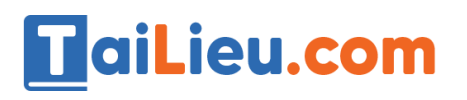

**GU.com** 

ieu.com

Joil ieu com

#### **Thư viện tài liệu học tập, tham khảo online lớn nhất**

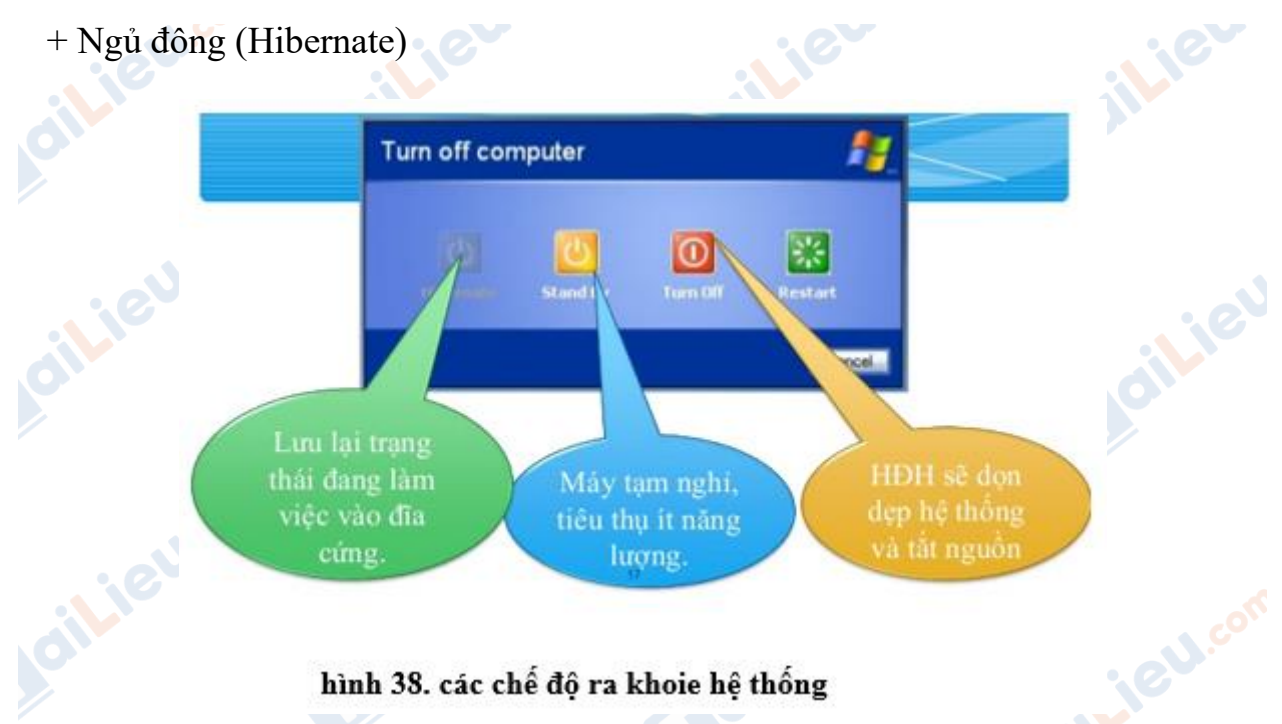

hình 38. các chế độ ra khoie hệ thống

Lieu.com

**CLICK NGAY** vào **TẢI VỀ** dưới đây để download giải bài tập Tin học **Bài 12: Giao tiếp với hệ điều hành** SGK lớp 10 hay nhất file word, pdf hoàn toàn miễn phí.il.ieu.com ilieu.com Jailieu.com

ail.ieu.com

**Mailieu**.com

dilieu

**U.Com** 

**TOILIGU.com**